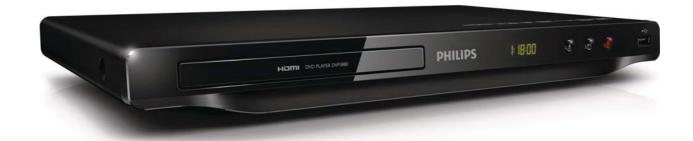

EN User manual

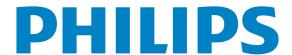

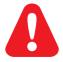

ΕN

Please refer to the safety information before using this player.

## Trademark notice

# DIVX

ABOUT DIVX VIDEO: DivX® is a digital video format created by DivX, LLC, a subsidiary of Rovi Corporation. This is an official DivX Certified® device that plays DivX video. Visit divx.com for more information and software tools to convert your files into DivX videos.

ABOUT DIVX VIDEO-ON-DEMAND: This DivX Certified® device must be registered in order to play DivX Video-on-Demand (VOD) movies. To obtain your registration code, locate the DivX VOD section in your device setup menu. Go to vod.divx.com for more information on how to complete your registration.

DivX®, DivX Certified® and associated logos are trademarks of Rovi Corporation or its subsidiaries and are used under license.

DivX Ultra® Certified to play DivX® video with advanced features and premium content.

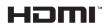

HDMI, the HDMI logo, and High-Definition Multimedia Interface are trademarks or registered trademarks of HDMI licensing LLC in the United States and other countries.

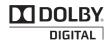

Manufactured under license from Dolby Laboratories. Dolby and the double-D symbol are trademarks of Dolby Laboratories.

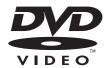

'DVD Video' is a trademark of DVD Format/Logo Licensing Corporation.

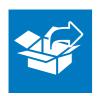

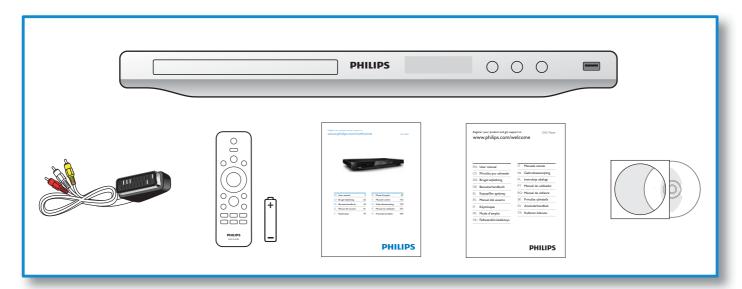

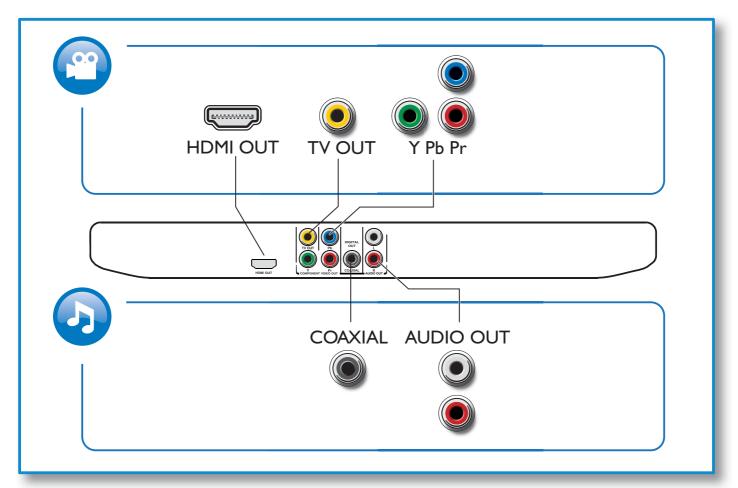

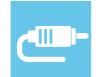

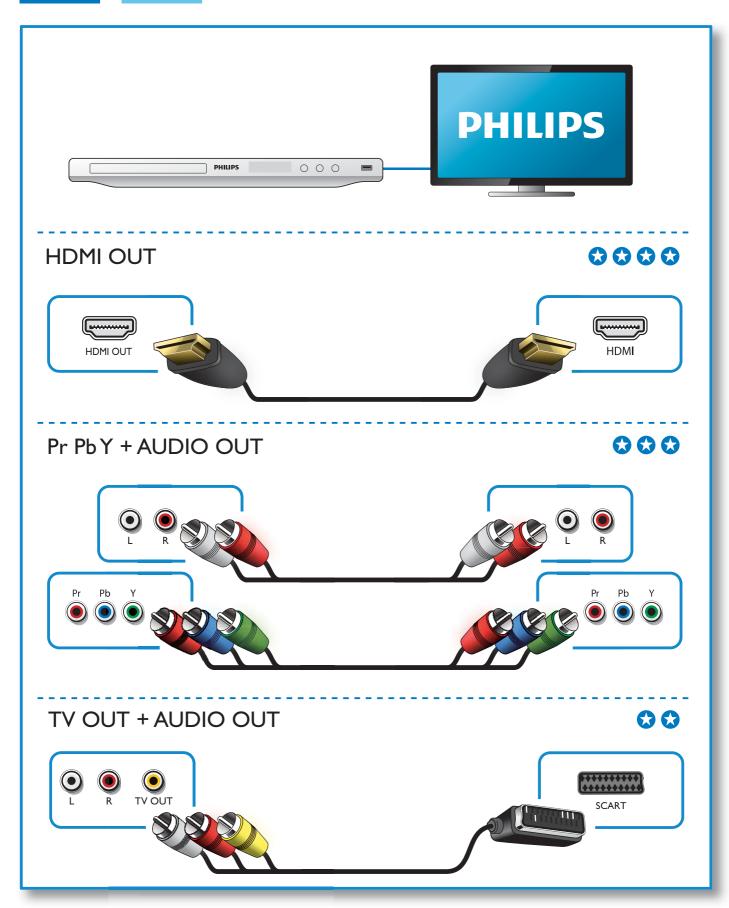

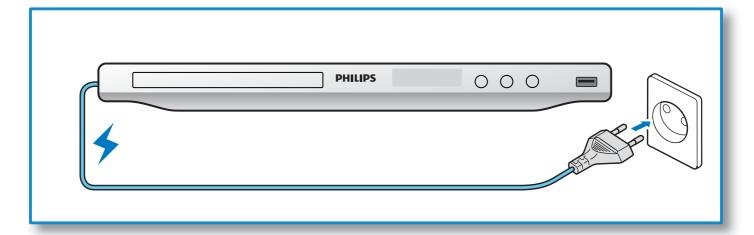

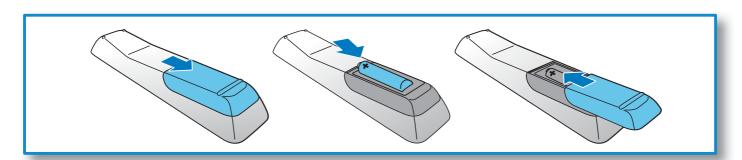

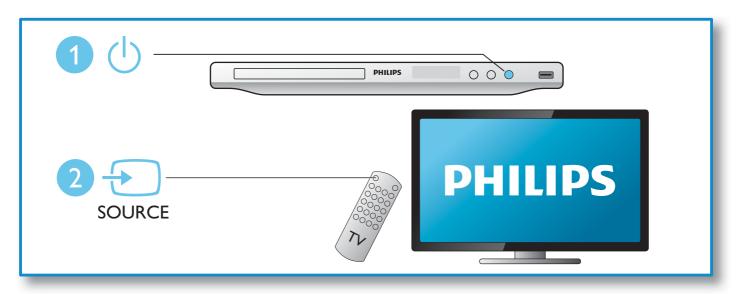

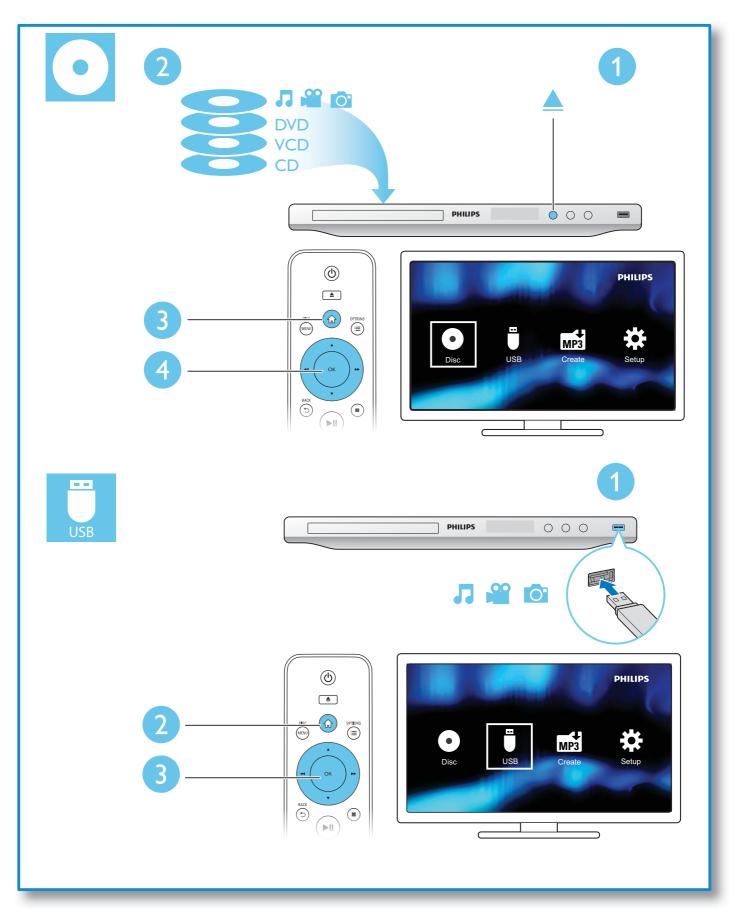

## Contents

| Connect and play                                       | 3          |
|--------------------------------------------------------|------------|
| Control and play                                       |            |
| Photo and music slideshow                              | 10         |
| Options                                                | 11         |
| Convert audio CD to MP3 files                          | 12         |
| Philips EasyLink                                       | 13         |
| Setup General setup Video setup Audio setup Preference | 1 <i>6</i> |
| Software update                                        | 20         |
| Troubleshooting                                        | 21         |
| Specifications                                         |            |

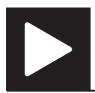

# Control and play

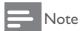

• When "X" appears, it means that this operation is unavailable for the current media or at the current time.

| Media                     | Function                                                 | Buttons / Actions                                                                                                    |
|---------------------------|----------------------------------------------------------|----------------------------------------------------------------------------------------------------|
| <b>%</b> 7 <b>0</b>       | Stop the play                                            |                                                                                                    |
| A l Q                     | Pause or resume the play                                 | ►II                                                                                                    |
| <b>%</b> 7 <b>0</b>       | Skip to the previous/next title, chapter, track, or file | ◀/▶                                                                                                    |
| VIDEO DETALVES GUPEN      | Select an audio language or audio channel                | AUDIO                                                                                                    |
| VIDEO DIV                 | Select a subtitle language                               | SUBTITLE                                                                                                    |
| <b>%</b> 7 <b>0</b>       | Return to the home page                                  | <b>↑</b>                                                                                                    |
| VIDEO                     | Return to the root menu                                  | → BACK                                                                                                    |
| VIDEO                     | Return to the disc menu                                  | DISC MENU                                                                                                    |
| VIDEO CD 2,0  SUPER VIDEO | Enable or disable the PBC (playback control) feature     | DISC MENU                                                                                                    |
| <b>%</b> 7 <b>0</b>       | Select a repeat mode                                     | <ol> <li>Press REPEAT/REPEAT A-B.</li> <li>Press ◄◄ / ▶▶.</li> </ol>                                                                                                    |
| ₩ J                       | Repeat a specific section within a track                 | <ol> <li>Press REPEAT/REPEAT A-B twice to select the start point.</li> <li>Press REPEAT/REPEAT A-B again to select the end point.</li> <li>To resume the normal play, press REPEAT/REPEAT A-B.</li> </ol> |

| Media                                  | Function                                                                                  | Buttons / Actions                                                                                                    |  |  |  |
|----------------------------------------|-------------------------------------------------------------------------------------------|----------------------------------------------------------------------------------------------------|--|--|--|
| VIDEO                                  | Skip to a title or chapter                                                                | <ol> <li>Press GOTO.</li> <li>Press ▲ / ▼ to enter the title/chapter number.</li> <li>Press OK to confirm.</li> </ol>               |  |  |  |
| VIDEO CD 2:0  SUPER VIDEO  SUPER VIDEO | Skip to a track                                                                           | <ol> <li>Disable PBC.</li> <li>Press GOTO.</li> <li>Press ▲ / ▼ to enter the track number.</li> <li>Press OK to confirm.</li> </ol> |  |  |  |
| <b>%</b> 11                            | Search backward/forward fast                                                              | Press ◀◀ / ▶▶ repeatedly to select a speed.                                                                                         |  |  |  |
| <u>~</u>                               | Search forward slowly                                                                     | Press ▲ repeatedly to select a speed.                                                                                               |  |  |  |
| VIDEO                                  | Search backward slowly                                                                    | Press ▼ repeatedly to select a speed.                                                                                               |  |  |  |
|                                        | Zoom in or out                                                                            | <ul> <li>Press  .</li> <li>To pan through an enlarged photo or video image, press</li></ul>                                         |  |  |  |
| <b>O</b> '                             | Rotate a photo                                                                            | Press ▲ / ▼/ ◀◀ / ▶▶.                                                                                                    |  |  |  |
| 0                                      | Switch between Fun Mode (pictures in color) and Simple Mode (pictures in black and white) | Press <b>DISC MENU</b> during photo slideshow.                                                                                      |  |  |  |

## Note

- You can only play DivX videos that were rented or purchased with DivX $^{\otimes}$  registration code of this player. (Refer to "Setup" > "General Setup" > [DivX(R) VOD Code])
- Subtitle files with the following filename extensions (.srt, .smi, .sub, .ssa, .ass, .txt) are supported but not displayed in the file list.
- The subtitle filename has to be the same as the filename of the DivX video (the file extension excluded).
- The DivX video file and the subtitle file must be saved under the same directory.

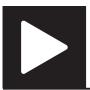

## Photo and music slideshow

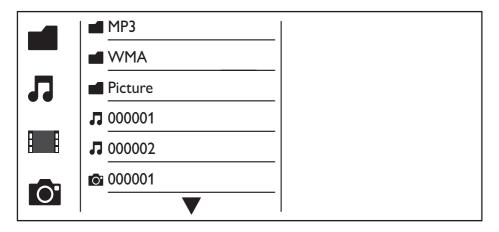

- 1 Press ▲ / ▼ to select ■, and then press OK.
  - → All supported folders and files are listed.
- Press ▲ / ▼ to select a music file, and then press OK to start playing.
  - If the music file is saved in a folder or sub-folder, access its directory first.
- Press ▲ / ▼ to select a picture file, and then press **OK** to start the slideshow.
  - If the picture file is saved in a folder or sub-folder, access its directory first.
  - To stop the slideshow, press ■.
  - To stop the music, press again.

## Note

- Music and picture files must be stored on the same disc or USB storage device.
- If a large number of files are complied onto one disc or USB storage device, it requires longer time to read and display the content.
- This player can only display digital camera pictures with JPEG-EXIF format, which is widely used in digital cameras. It cannot display Motion JPEG, nor pictures in formats other than JPEG. Sound clips associated with pictures cannot be displayed either.
- If a JPEG picture is not recorded as an "exif" type file, its thumbnail picture is displayed as "blue mountain".

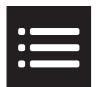

# **Options**

During play, press  $\blacksquare$ OPTIONS to access the following items.

| Media                                                                                                    | Setting item    | Function                                                                          |
|----------------------------------------------------------------------------------------------------|-----------------|-----------------------------------------------------------------------------------|
| COMMACT COMMACT COMMAC | [Info]          | Display the play information.                                                     |
| VIDEO CD 2.0  BUPER VIDEO  BUPER VIDEO                                                                                                    | [PBC]           | Enable or disable PBC.                                                            |
|                                                                                                    | [Aspect ratio]  | Select a display ratio of picture on TV.                                          |
| OFFICE COMPANY OF THE PROPERTY OF THE PROPERTY | [Volume]        | Adjust the volume level.                                                          |
| VIDEO                                                                                                    | [Angle]         | Select an available camera angle.                                                 |
| 6                                                                                                    | [Colour]        | Select Fun Mode (pictures in color) or Simple Mode (pictures in black and white). |
| <b>©</b>                                                                                                    | [Photo preview] | Display the thumbnail of photos.                                                  |

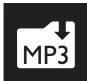

## Convert audio CD to MP3 files

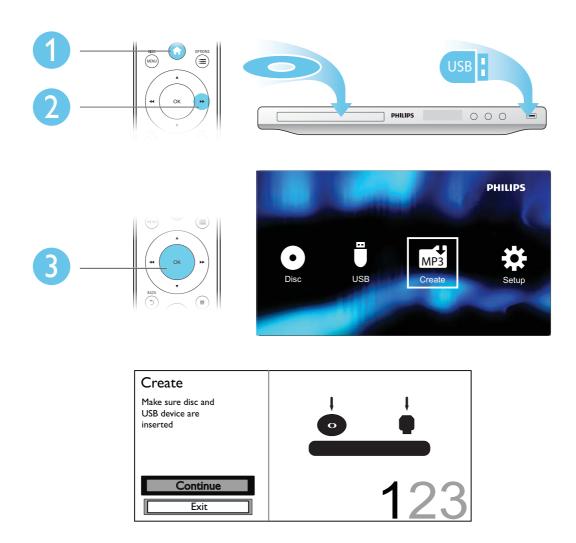

Follow the on-screen instructions to complete the process.

→ The created MP3 files are saved in a folder named "\_PHILIPS".

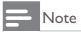

- DTS CDs and copy-protected CDs cannot be converted.
- A write-protected or encrypted USB storage device cannot be used to store MP3 files.

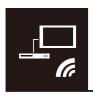

# Philips EasyLink

This player supports Philips EasyLink which uses the HDMI CEC (Consumer Electronics Control) protocol. You can use a single remote control to control EasyLink compliant devices that are connected through HDMI.

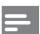

#### Note

• Philips does not guarantee 100% interoperability with all HDMI CEC devices.

Make sure that HDMI CEC feature is enabled on the TV and other connected devices (see the user manual of the TV or other devices for details).

- 1 Press ♠.
- 2 Select 🌣, and then press OK.
- 3 Select [Video] > [HDMI Setup] > [EasyLink Setup].
- 4 Select [On] under the following options: [EasyLink], [1 Touch Play], and [1 Touch Standby]. 

  → EasyLink is enabled.

#### 1 Touch Play

When you play a disc, the TV automatically switches to the correct video input channel.

#### 1 Touch Standby

When you press and hold  $\phi$  (standby) on the remote control of this player, this player and all connected HDMI CEC devices (if they support one-touch standby) switches to standby simultaneously.

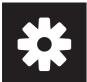

# Setup

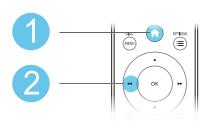

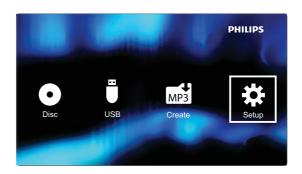

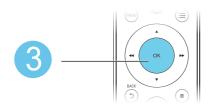

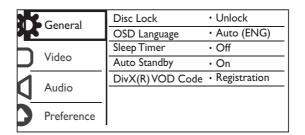

- Press ▲ / ▼ to select a menu item or setting option.
- Press **OK** to access the lower-level menu.
- Press SACK to return to the upper-level menu.

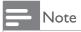

• When a menu item is grayed out, it means that its setting cannot be changed at the current state.

## General setup

| General    | Disc Lock        | • Unlock                         |
|------------|------------------|----------------------------------|
| General    | OSD Language     | • Auto (ENG)                     |
| Video      | Sleep Timer      | • Off                            |
|            | Auto Standby     | • On                             |
|            | DivX(R) VOD Code | <ul> <li>Registration</li> </ul> |
| Audio      |                  | _                                |
| Preference |                  |                                  |

[Disc Lock] - Restrict the play of a disc (maximum 20 discs can be locked).

- **[Lock]** Lock the current disc. To play or unlock this disc, you must enter the password.
- **[Unlock]** Play all discs.

[OSD Language] - Select a language for on-screen menu.

[Sleep Timer] - Set a period of time for the player to switch to Eco-power standby mode automatically.

[Auto Standby] - Enable this feature to automatically switch to Eco-power standby mode after 15 minutes of inactivity.

[DivX(R) VOD Code] - Display the DivX® registration code and deregistration code.

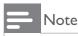

- Go to www.divx.com/vod for how to register your player and rent or purchase DivX videos.
- DivX videos rented or purchased by this registration code can be played only on this player.

## Play a locked disc

When you load a locked disc, [Please enter password] is displayed, and "0" is displayed as the first digit of the password.

- 1 Press ▲ / ▼ to set a value (0 to 9) to the first digit.
- 2 Press ▶▶.
- **3** Repeat steps 1 and 2 to enter the 6-digit password.
- 4 Press **OK** to confirm.

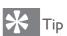

• Refer to "Setup" > "Preference" > [Password] for how to change the password.

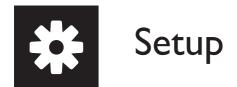

## Video setup

| General |         | TV System       | • PAL          |
|---------|---------|-----------------|----------------|
| Gen     | Ciai    | Aspect ratio    | • 4:3 Pan Scan |
| Video   |         | Progressive     | • Off          |
|         |         | Picture Setting | Standard       |
| Audio   | HD JPEG | • On            |                |
| 7 Addio |         | HDMI Setup      |                |
| Prefe   | erence  |                 |                |

**[TV System]** - Select a TV system that matches your TV. By default, this setting matches common TVs in your country.

[Aspect ratio] - Select a display ratio that matches your TV screen.

[Progressive] - Enable or disable the progressive scan mode on this player.

[Picture Setting] - Select a predefined setting for picture color, or customize the setting.

[HD JPEG] - Enable this feature to view high-definition pictures through HDMI connection.

[HDMI Setup] - Set the options for HDMI connection.

- **[Resolution]** Select a resolution for high definition videos.
- **[HDMI Deep Color]** Create vivid images with more color details when the video content is recorded in Deep Color and the TV supports this feature.
- **[Wide Screen]** Select a display format for wide screen videos.
- **[EasyLink Setup]** This player supports Philips EasyLink which uses the HDMI CEC (Consumer Electronics Control) protocol. You can use a single remote control to control EasyLink compliant devices that are connected through HDMI.
  - **[EasyLink]** Enable or disable the EasyLink feature.
  - [1 Touch Play] After you enable this feature, the connected HDMI CEC TV automatically switches to the HDMI input channel when you play a disc.
  - [1 Touch Standby] After you enable this feature, you can press and hold  $\circ$  on the remote control of your player to switch all connected HDMI CEC devices to standby mode simultaneously.

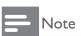

• Refer to "Philips EasyLink" for details.

## Audio setup

| General    | Analogue Output | • Stereo      |      |
|------------|-----------------|---------------|------|
| 12         | General         | Digital Audio |      |
| $\vdash$   | Video           | HDMI Audio    | • On |
| $\vdash$   |                 | Audio Sync    |      |
| -1         | Audio           | Volume        |      |
| Audio      |                 | Sound Mode    |      |
| Preference | Night Mode      | • Off         |      |
|            | i i elei elice  |               |      |

[Analogue Output] - Adjust this setting for audio output through AUDIO OUT L/R.

- [Stereo] Compress multi-channel Dolby digital sound to stereophonic sound.
- [LT/RT] Compress multi-channel Dolby digital sound to 2-channel surround sound.

[Digital Audio] - Adjust this setting for audio output through COAXIAL/DIGITAL OUT.

- [Digital Output] Select a type of digital output.
  - [Off] Disable digital output.
  - [All] Support multi-channel audio formats.
  - [PCM Only] Downmix to two-channel audio signal.
- **[LPCM Output]** Select the LPCM (Linear Pulse Code Modulation) output sampling rate.

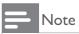

- [LPCM Output] setting is changeable only when [Digital Output] is set as [PCM Only].
- The higher the sampling rate, the better the sound quality.

[HDMI Audio] - Enable or disable the audio output through HDMI cable.

[Audio Sync] - Set a delay time for audio output when you play a video disc.

[Volume] - Set the default volume level.

[Sound Mode] - Select a preset sound effect.

[Night Mode] - Equalize loud sound and soft sound. Enable this feature to watch DVD movies at a low volume at night.

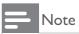

• Applicable to Dolby Digital encoded DVD discs only.

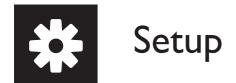

#### **Preference**

| General    | Audio            | • English                  |           |
|------------|------------------|----------------------------|-----------|
| A GEI      | General          | Subtitle                   | • Off     |
| Vide       | Video            | Disc Menu                  | • English |
| Video      | Parental Control | • 8 Adult                  |           |
| Audio      | PBC              | • On                       |           |
|            | Password         | <ul> <li>Change</li> </ul> |           |
| Pref       | ference          | DivX Subtitle              | Standard  |
| Treference |                  | Version Info               | _         |

[Audio] - Select an audio language.

[Subtitle] - Select a language for subtitle.

[Disc Menu] - Select a language for disc menu.

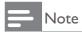

- For some DVDs, the subtitle or audio language can only be changed from the disc menu.
- For a language that is not listed, select [Others]. Check the list of language codes (see "Language Code"), and then enter the respective language code. (Refer to "Setup" > "General setup" > "Play a locked disc" for how to enter the 4-digit code)

[Parental Control] - Select a rating level to restrict the play of discs to children. These discs must be recorded with rating levels.

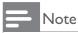

- To play a DVD disc that has a rating level higher than your setting, enter the password first. (Refer to "Setup" > "General setup" > "Play a locked disc" for details)
- The rating levels are country-dependent. To allow all discs to be played, select [8 Adult].
- Some discs have ratings printed on but are not recorded with ratings. This function has no effect on such discs.

[PBC] - Enable or disable the PBC (playback control) feature.

[Password] - Change the password for playing discs that are locked or restricted with rating levels.

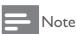

• If you forget the password, enter "136900" before you set a new password.

#### Change the password

- 1 Select [Preference] > [Password] > [Change], and then press OK.
  - → The interface for changing password is displayed.
- 2 Press OK again.
  - → "0" is displayed behind [Old Password] as the first digit of old password.
- **3** Press **△** / **▼** to set a value (0-9) to the first digit.
- 4 Press ▶▶.
- **5** Repeat steps 3 and 4 to enter the 6-digit old password.
- 6 Repeat steps 3 and 4 to enter the new password behind [New Password].
- 7 Repeat steps 3 and 4 to enter the new password behind [Confirm PWD].

[DivX Subtitle] - Select a character set that supports the subtitle of your DivX video.

[Version Info] - Display the information about software version of this player.

[Default] - Reset all settings to factory default, except for the settings for [Disc Lock], [Parental Control], and [Password].

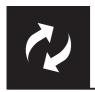

## Software update

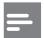

Note

• Power supply must not be interrupted during software update.

Check the current software version of this player, and then go to the Philips website for information about software update.

### Check the current software version

- 1 Press f.
- 2 Select **\***, and then press **OK**.
- 3 Select [Preference] > [Version Info], and then press OK.

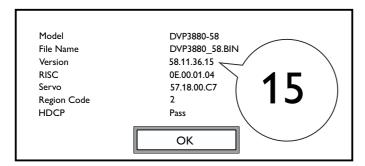

Write down the last two digits "XX" behind [Version] (for example, "15" in the graphic above).

→ The version of current software is VXX.

## Perform the update

- **1** Go to www.philips.com/support.
- 2 Search for support information with "DVP3880/58" as the keywords.
- 3 Click the search result to display available support information.
- 4 Read the Firmware Upgrade Readme File and follow the instructions to complete the software update.

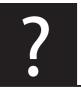

# **Troubleshooting**

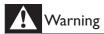

• Risk of electric shock. Never remove the casing of the player.

To keep the warranty valid, never try to repair the player yourself.

If you have problems using this player, check the following points before you request service. If you still have a problem, register your player and get support at www.philips.com/welcome.

If you contact Philips, you will be asked for the model and serial number of this player. The model number and serial number are on the back of this player. Write the numbers here:

| Model No.  | · | <br> |
|------------|---|------|
| Serial No. |   |      |

#### No picture.

- Refer to the TV user manual for how to select the correct video input channel.
- Switch to the default mode if the progressive scan setting or the TV system setting is changed.

#### No picture on HDMI connection.

- If this player is connected to an unauthorized display device, the audio/video signal cannot be output.
- If the HDMI cable is faulty, replace it with a new HDMI cable.
- If you have changed the setting for HDMI video resolution, switch to its default mode.

#### No sound output from the TV.

• Make sure that the audio cables are connected to the audio input sockets that are grouped with the selected video input sockets.

#### No sound on HDMI connection.

- If the connected device is non-HDCP compliant or only DVI-compatible, no sound can be heard from the HDMI output.
- Make sure that [HDMI Audio] is set to [On].

#### No sound during DivX video playback.

• The audio codes are not supported.

#### Disc or USB storage device cannot be read.

- Make sure that this player supports the disc or USB storage device. (Refer to "Specifications" > "Playable media")
- For a recorded disc, make sure that the disc is finalized.

#### Recorded files (JPEG, MP3, WMA) cannot be played or read.

- Make sure that the file was recorded in the format of UDF, ISO9660, or JOLIET.
- Make sure that the number of files does not exceed the limitation (648 files maximum).
- Make sure that this player supports these files. (Refer to "Specifications" > "Playable media")

# ?

# **Troubleshooting**

#### DivX video files cannot be played.

- Make sure that the DivX video file is complete and the file extension is correct.
- DRM-protected video files that are stored on a USB flash drive cannot be played through an analog video connection (for example, composite, component, and scart). Transfer the video content onto a supported disc, or use an HDMI connection to play these files.

#### DivX subtitles are not displayed correctly.

- Make sure that the subtitle filename is the same as the video filename.
- Make sure that the DivX video file and the subtitle file are saved under the same directory.
- Select the character set that supports the subtitle. (Refer to [Preference] > [DivX Subtitle])

#### EasyLink does not work.

- Make sure that EasyLink feature is enabled on the TV.
- Make sure the settings for [EasyLink] are correct.

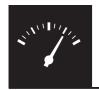

# **Specifications**

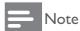

• Specifications are subject to change without notice.

| DVD region code | Countries |
|-----------------|-----------|
|                 | Europe    |

#### Playable media

- Disc
  - DVD, DVD-Video, VCD, SVCD, Audio CD
  - DVD+R/+RW, DVD-R/-RW, DVD+R/-R DL (Dual Layer), CD-R/-RW (Maximum number of files: 648)
- File
  - Video: .avi, .divx, .mp4, .xvid
  - Audio: .mp3, .wma
  - Picture: .jpg, .jpeg
- USB storage device
  - Compatibility: Hi-Speed USB (2.0)
  - Class support: MSC (Mass Storage Class)
  - File system: FAT16, FAT32
  - Maximum number of albums/folders: 300
  - Maximum number of tracks/titles: 648

#### Video

- Signal system: PAL, NTSC
- Composite video output: 1 Vp-p (75 Ohm)
- Component video output: 0.7 Vp-p (75 Ohm)
- HDMI output: 480i, 480p, 576i, 576p, 720p, 1080i, 1080p

#### Audio

- 2-channel analog output
  - AUDIO OUT L&R: 2 Vrms (47k Ohm)
- Digital output: 0.5 Vp-p (75 Ohm)
  - Coaxial
- HDMI output
- Sampling frequency:
  - MP3: 8 kHz, 11 kHz, 12 kHz, 16 kHz, 22 kHz, 24 kHz, 32 kHz, 44.1 kHz, 48 kHz
  - WMA: 44.1 kHz, 48 kHz

23

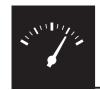

# **Specifications**

- Constant bit rate:
  - MP3: 8 kbps 320 kbps
  - WMA: 64 kbps 192 kbps

#### Main unit

- Dimensions (W  $\times$  H  $\times$  D): 360  $\times$  42  $\times$  209 (mm)
- Net Weight: 1.32 kg

#### Power

- Power supply rating: 230 V~; 50 Hz
- Power consumption: < 10 W</li>
- Power consumption in standby mode: < 0.4 W</li>

#### Accessories supplied

- Remote control and one battery
- Audio/Video cables
- Safety information sheet
- CD-ROM
- User Manual

#### Laser specification

- Type: Semiconductor laser InGaAIP (DVD), AIGaAs (CD)
- Wave length: 658 nm (DVD), 790 nm (CD)
- Output Power: 7.0 mW (DVD), 10.0 mW (VCD/CD)
- Beam divergence: 60 degrees

# Language code

| Abkhazian                 | 6566   | Inupiaq                     | 7375  | Pushto                | 8083 |
|---------------------------|--------|-----------------------------|-------|-----------------------|------|
| Afar                      | 6565   | Irish                       | 7165  | Russian               | 8285 |
| Afrikaans                 | 6570   | Íslenska                    | 7383  | Quechua               | 8185 |
| Amharic                   | 6577   | Italiano                    | 7384  | Raeto-Romance         | 8277 |
| Arabic                    | 6582   | lvrit                       | 7269  | Romanian              | 8279 |
| Armenian                  | 7289   | lapanese                    | 7465  | Rundi                 | 8278 |
| Assamese                  | 6583   | lavanese                    | 7486  | Samoan                | 8377 |
| Avestan                   | 6569   | Kalaallisut                 | 7576  | Sango                 | 8371 |
| Aymara                    | 6589   | Kannada                     | 7578  | Sanskrit              | 8365 |
| Azerhaijani               | 6590   | Kashmiri                    | 7583  | Sardinian             | 8367 |
| Bahasa Melayu             | 7783   | Kazakh                      | 7575  | Serbian               | 8382 |
| Bashkir                   | 6665   | Kernewek                    | 7587  | Shona                 | 8378 |
| Belarusian                | 6669   | Khmer                       | 7577  | Shqip                 | 8381 |
| Bengali                   | 6678   | Kinyarwanda                 | 8287  | Sindhi                | 8368 |
| Bihari                    | 6672   | Kirghiz                     | 7589  | Sinhalese             | 8373 |
| Bislama                   | 6673   | Komi                        | 7586  |                       | 8373 |
|                           |        |                             |       | Slovensky             |      |
| Bokmål, Norwegian         | 7866   | Korean                      | 7579  | Slovenian             | 8376 |
| Bosanski                  | 6683   | Kuanyama; Kwanyama          | 7574  | Somali                | 8379 |
| Brezhoneg                 | 6682   | Kurdish                     | 7585  | Sotho; Southern       | 8384 |
| Bulgarian                 | 6671   | Lao                         | 7679  | South Ndebele         | 7882 |
| Burmese                   | 7789   | Latina                      | 7665  | Sundanese             | 8385 |
| Castellano, Español       | 6983   | Latvian                     | 7686  | Suomi                 | 7073 |
| Catalán                   | 6765   | Letzeburgesch;              | 7666  | Swahili               | 8387 |
| Chamorro                  | 6772   | Limburgan; Limburger        | 7673  | Swati                 | 8383 |
| Chechen                   | 6769   | Lingala                     | 7678  | Svenska               | 8386 |
| Chewa; Chichewa; Nyanj    | a 7889 | Lithuanian                  | 7684  | Tagalog               | 8476 |
| 中文                        | 9072   | Luxembourgish;              | 7666  | Tahitian              | 8489 |
| Chuang; Zhuang            | 9065   | Macedonian                  | 7775  | Tajik                 | 8471 |
| Church Slavic; Slavonic   | 6785   | Malagasy                    | 7771  | Tamil                 | 8465 |
| Chuvash                   | 6786   | Magyar                      | 7285  | Tatar                 | 8484 |
| Corsican                  | 6779   | Malayalam                   | 7776  | Telugu                | 8469 |
| Česky                     | 6783   | Maltese                     | 7784  | Thai                  | 8472 |
| Dansk                     | 6865   | Manx                        | 7186  | Tibetan               | 6679 |
| Deutsch                   | 6869   | Maori                       | 7773  | Tigrinya              | 8473 |
| Dzongkha                  | 6890   | Marathi                     | 7782  | Tonga (Tonga Islands) | 8479 |
| English                   | 6978   | Marshallese                 | 7772  | Tsonga                | 8483 |
| Esperanto                 | 6979   | Moldavian                   | 7779  | Tswana                | 8478 |
| Estonian                  | 6984   | Mongolian                   | 7778  | Türkçe                | 8482 |
| Euskara                   | 6985   | Nauru                       | 7865  | Turkmen               | 8475 |
| Ελληνικά                  | 6976   | Navaho; Navajo              | 7886  | Twi                   | 8487 |
| Faroese                   | 7079   | Ndebele, North              | 7868  | Uighur                | 8571 |
| Français                  | 7077   | Ndebele, North              | 7882  | Ukrainian             | 8575 |
| Frysk                     | 7082   | Ndonga                      | 787 I | Urdu                  | 8582 |
| •                         | 7074   | Nederlands                  | 7876  | Uzbek                 | 8590 |
| Fijian                    |        |                             |       |                       |      |
| Gaelic; Scottish Gaelic   | 7168   | Nepali<br>Norsk             | 7869  | Volenuk               | 8673 |
| Gallegan                  | 7176   |                             | 7879  | Volapuk               | 8679 |
| Georgian                  | 7565   | Northern Sami               | 8369  | Walloon               | 8765 |
| Gikuyu; Kikuyu            | 7573   | North Ndebele               | 7868  | Welsh                 | 6789 |
| Guarani                   | 7178   | Norwegian Nynorsk;          | 7878  | Wolof                 | 8779 |
| Gujarati                  | 7185   | Occitan; Provencal          | 7967  | Xhosa                 | 8872 |
| Hausa                     | 7265   | Old Bulgarian; Old Slavonic | 6785  | Yiddish               | 8973 |
| Herero                    | 7290   | Oriya                       | 7982  | Yoruba                | 8979 |
| Hindi                     | 7273   | Oromo                       | 7977  | Zulu                  | 9085 |
| Hiri Motu                 | 7279   | Ossetian; Ossetic           | 7983  |                       |      |
| Hrwatski                  | 6779   | Pali                        | 8073  |                       |      |
| Ido                       | 7379   | Panjabi                     | 8065  |                       |      |
| Interlingua (Internationa | l)7365 | Persian                     | 7065  |                       |      |
| Interlingue               | 7365   | Polski                      | 8076  |                       |      |
| Inuktitut                 | 7385   | Português                   | 8084  |                       |      |
|                           |        |                             |       |                       |      |

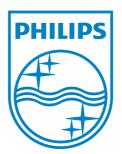

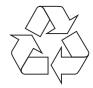